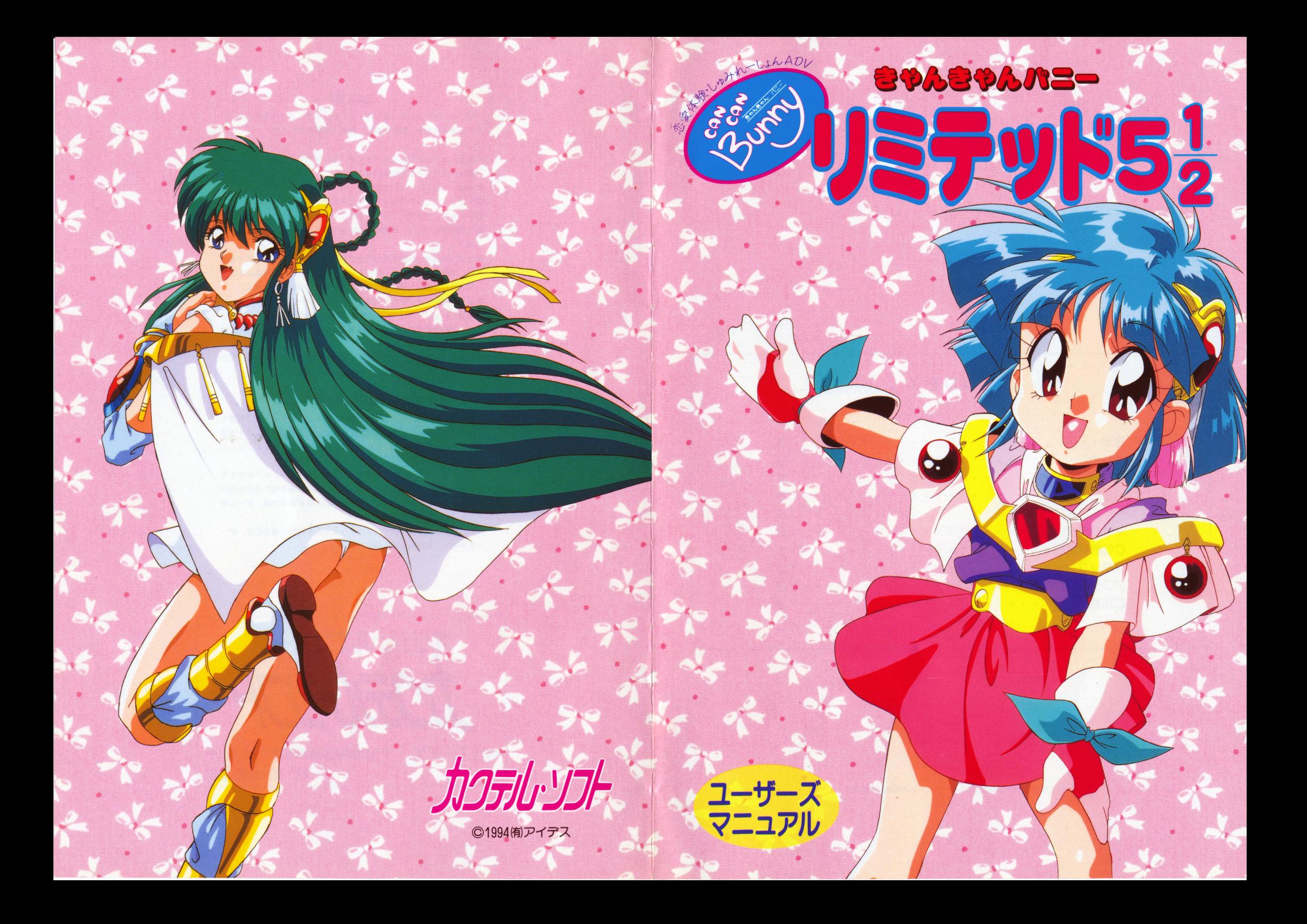

# INDEX

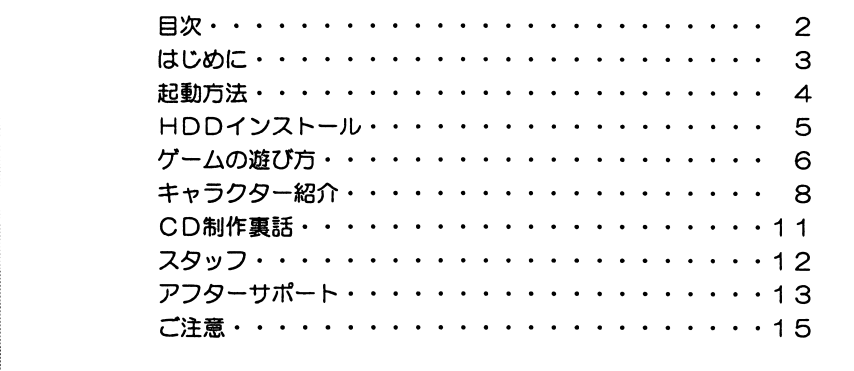

 $\blacksquare$ 

;

;

 $\blacksquare$ 

MEG DO Bは、様式会社エス・ピー・エスの受録商標です。

#### 《ご注意》

本ソフトのプログラム及びパッケージ、マニュアルはカクテル・ソ フトの著作物です.無断で複写,複製する事を禁じます.

 $\sim$  3  $\sim$  3  $\sim$  7  $\sim$  7  $\sim$ 合は.まず次の事をお確かめ下さい.

</u>本体ディスプレイなどの雷源やケーブルが正しく接続していますか? ●ディップスイッチやクロックなどの設定が間違っていませんか?

●ディスケットは正しくセットされていますか?

●一度電源を切って、状態を安定させてからゲームを立ち上げました か、

 $\frac{1}{2}$ . The constant of the constant of the second second to the constant of the second second second second second second second second second second second second second second second second second second second seco に、開発されています.したがって、純正及びその同等品以外の機 器が嬢続されている場合には、正常な動作は保証できません. 以上をご確認の上,それでも作動しない場合は…。

●ご購入ショップなどで、同じ機種の機械での動作をお確かめくださ い.別の機械で正し〈動作する場合にはご使用の機械の故障等が考 えられます.

●このゲームはフィクションです。ゲーム中に登場する,地名,団体 名,登場人物は実在のものとは一切関係ありません.

#### 《健康上の安全に関するご注意》

疲れている時や,連続して畏時間にわたるゲームプレイは,健康を 損なうおそれがありますので注意して下さい.長時間ゲームをする場 合は,健康のため 1時間ごとに10分から15分の休憩をとるようにして 下さい。<br>またごくまれに強い光の刺激や点滅を受けたり,ディスプレイを見

ているときに,一時的に筋肉のけいれんや意識の喪失等の症状が現れ る場合があります.このような症状が現れた事がある方は,ゲームを する前に必ず医師と相談して下さい.

また,ゲームをしていて,このような症状が現れた場合には.ゲー ムをやめて,医師の診察を受けて下さい.

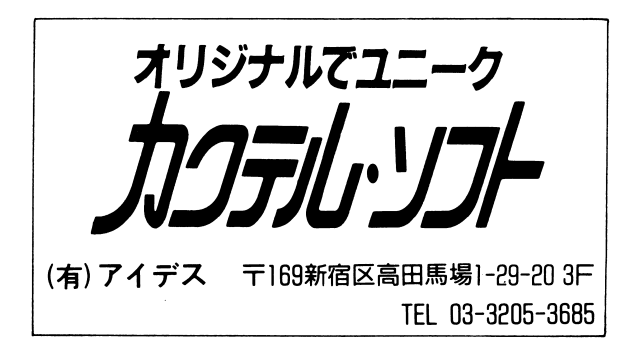

 $\bullet$ 

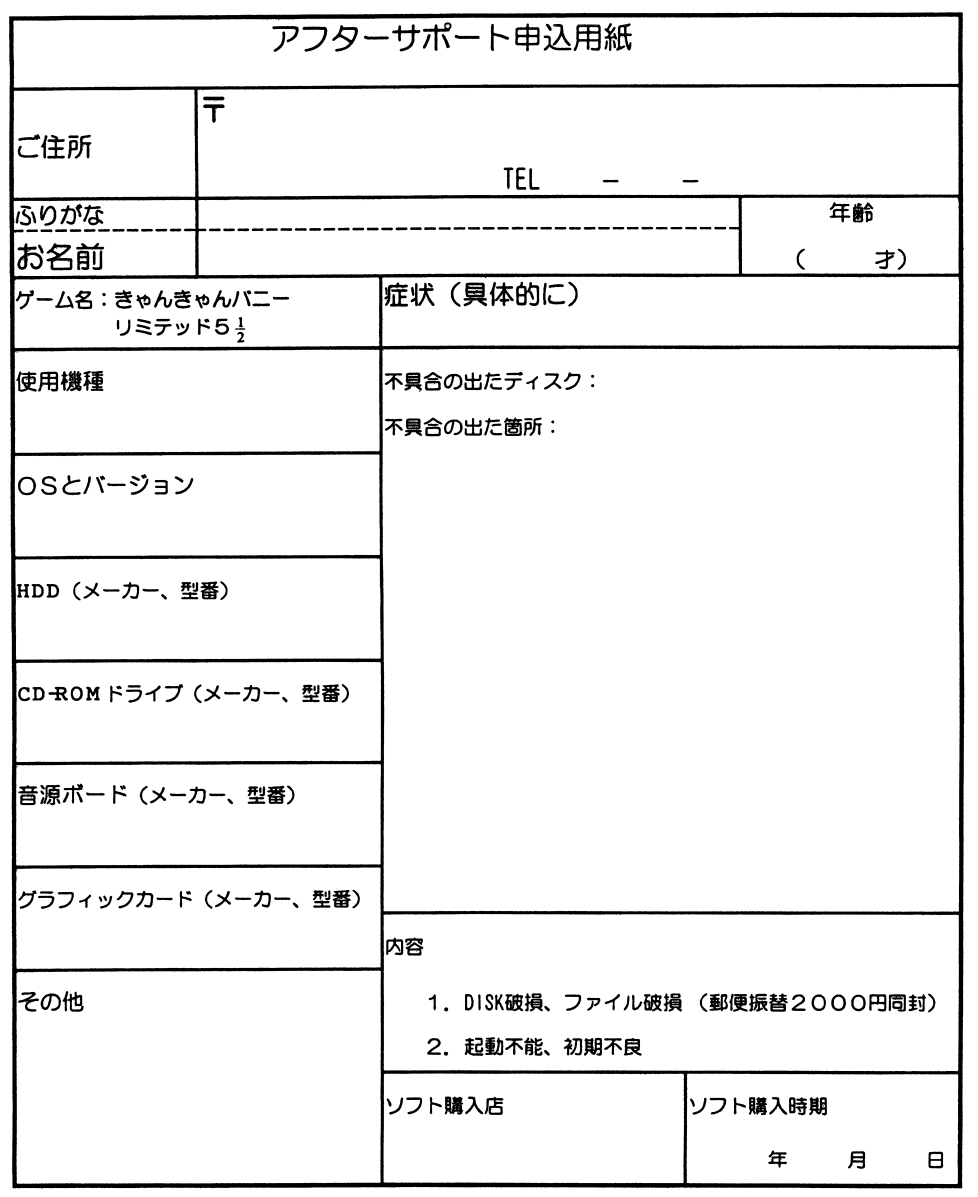

※サポート用紙はコピーしてお使い下さい.

※必ず、パッケージ、付属品を含む全てを送付してください。

※18禁ソフトの場合18才未満の方へのサポートは出来ません。

(!似す年齢を記入してください〉

#### 【はじめに】 【はじめに】

### この度は

『カクテル・ソフト SOUNDBOX with きゃんきゃんバニーLIMITED 5: を御購入頂き、誠にありがとうございました。 を御購入頂き、誠にありがとうございましだ。

このソフトにはカクテル・ソフトと、その良きパートナーであるMUSEがスクラムを 組んで作つ疋音楽CDを周摘しましだ。

いつもMUSEさんには素晴らしい音楽を作曲、アレンジしてもらっています。 F M音源で、それも刻果琶を同時に鳴らしだり、タイミンクをとったりとゲーム 音楽にはいろいろな制約があります。そんな中で無理な注文を聞いていただき、  $\alpha$ 本当にありがとうございます。感謝の気持ちでいっぱいです。

なお、今回の音楽CDには、今までカクテル・ソフトがリリースしだタイトルから 厳選しだ曲が入っています。シンセサイザーや、生音によるアレンジに加え、特に ユーザーの皆様より人気の高かった曲にはボーカルを入れたりと、様々な試みをし ています。 ています。

『きゃんきゃんバニーLIMITED 5-,』は、シリーズ4と5で人気を博したスワティの 後輩サワディの登場です。とはいっても、サワディはまだまだ見習い神様。先輩の スワティのように術ち使えないし、人間界の知識ちない。そんなサワディがガンバ りまくって大失敗!という番外編です。 5-4 というタイトルはもちろん6へのアプ ローチ、メインディッシュの前の軽い前菜ということで…。

それでは、音楽CD+きゃんパニ醤外編でひとつになったTVのお茶の間ショッピ ングちびっくり!のバリューセット(?)をお楽しみください。

ま疋、皆撮の御意見などもお待ちいたしております。ぜひ、同封のアンケートはが きをご利用ください。

#### 環境設定 及び 記動方法 環境設定及び起動方法

#### ■ 対応機種 ・対応機種

NEC PC-9801VM以降 EPSON PC-286/386/486

■ PC―98シリーズ(2ドライブ仕様のもの)

パソコン本体の電源を入れ、ドライブ1にディスクA、ドライブ2にディスクBを入 れてリセットボタンを押レてください。

PC―98シリーズ(1ドライブ仕様のもの)

5ページの説明に従い、ハードディスクにインストールしてから起動して下さい。

- $P$ C-98シリーズ(NOTE等)
	- 1:98NOTEメニューを立ち上げて下さい。
	- 2:起動装置の指定をRAMドライブに設定して下さい。
	- 3:第1 ドライブの指定をRA Mドライブ優先に設定レて下さい。
	- 4 :画面モードをリバースに設定して下さい. (モノクロ液晶ディスプレイ の機種〉
	- 5: ディスクAをRAMドライブに転送して下さい。
	- 6:ディスクB を内蔵ドライブにセットレて、湾起動して下さい。
	- 7:RAMドライブの内容を初期化したり、バッテリーが切れた鑓合以外は、 1-5の作業は不要です。

セーブデータは、 RA Mドライブに保惇されます。ゲームを長期間中断する甥合は、 RAM の内容をディスクAにバックアップする事をおすすめします。

《注意!》 《注意!》

各機種ともディスクA がセーブディスクとなっておりますので、プロテクトシールを貼らない で下さい。フロッピーディスクの交換は、画面の指示に従って行って下さい。

お買い上げいただいたソフトが、動作しない等の問題が起こりましたら、まず本 説明書、裏表紙のくご注意>事項を確認してください。 説明書、裏表紙の<ご注意>事項を確認してください.

それでも動作しない時は、誠に申し訳ありませんが、お手持ちのゲームディスク の動作不良が考えられます.製品の製作・発送には万全を期しておりますが、運 送時の事故等やむをえない状況で、一部不良の品が出回ることがございます。万 一、そのような品をご購入なさってしまった場合、お手数ですが、裏面の「アフ ターサポート申し込み用紙』に詳しい症状と、お使いになられている詳しい機種 (例: PC9801RX/5インチ 2HD)、環境をご記入の上、コピーしてデ ィスクと一緒にパッケージ・付属品こ'と当社ユーザーサポート係までお送り下さ い.(異常箇所を早急に発見するためにも、症状はなるべく詳しくお書き下さい。 また万が一の事故を想定し、簡易書留のご利用をお勧めします。)至急調査の上 明らかに当社製品に原因があると認められた場合、当社の責において修理・交換 致します。

☆ただし、以下の場合は交換の対象外となりますので、ご承知下さい。☆

- ・サポート用紙が同封されていない場合
- ・フロッピーディスクが当社の提供した物と異なる場合
- .当社のテストプレイで異常なかった場合
- ・明らかに不正と認められる改造又はコピー防止解除の試み等が施されていた 場合
- ◎当社の製品にはコピー防止処理が施されています。無理にコピーをとろうとし たり、改造を試みますと内容が破壊される可能性が大きいのでご注意下さい。
- 。ディスクのお取り扱いには十分ご注意下さい。 5インチ版は、エンベロープの 裏にかかれている注意事項を必ずお読み下さい.万一、お客様の不注意により、 破損等なさった場合には有償にて交換致します。
	- (¥ 2, 000分の郵便為替(返送用送料込)を同封してください.)
- ◎ゲームに関する質問、お問い合わせは月曜から金曜の午後2時から午後6時の 聞に受け付けております(祝、祭日を除〈) 上記以外の時間帯でのお電話は受け付けておりませんのでご了承ください. (有)アイデス ユーザーサポート室 03-3205-3685

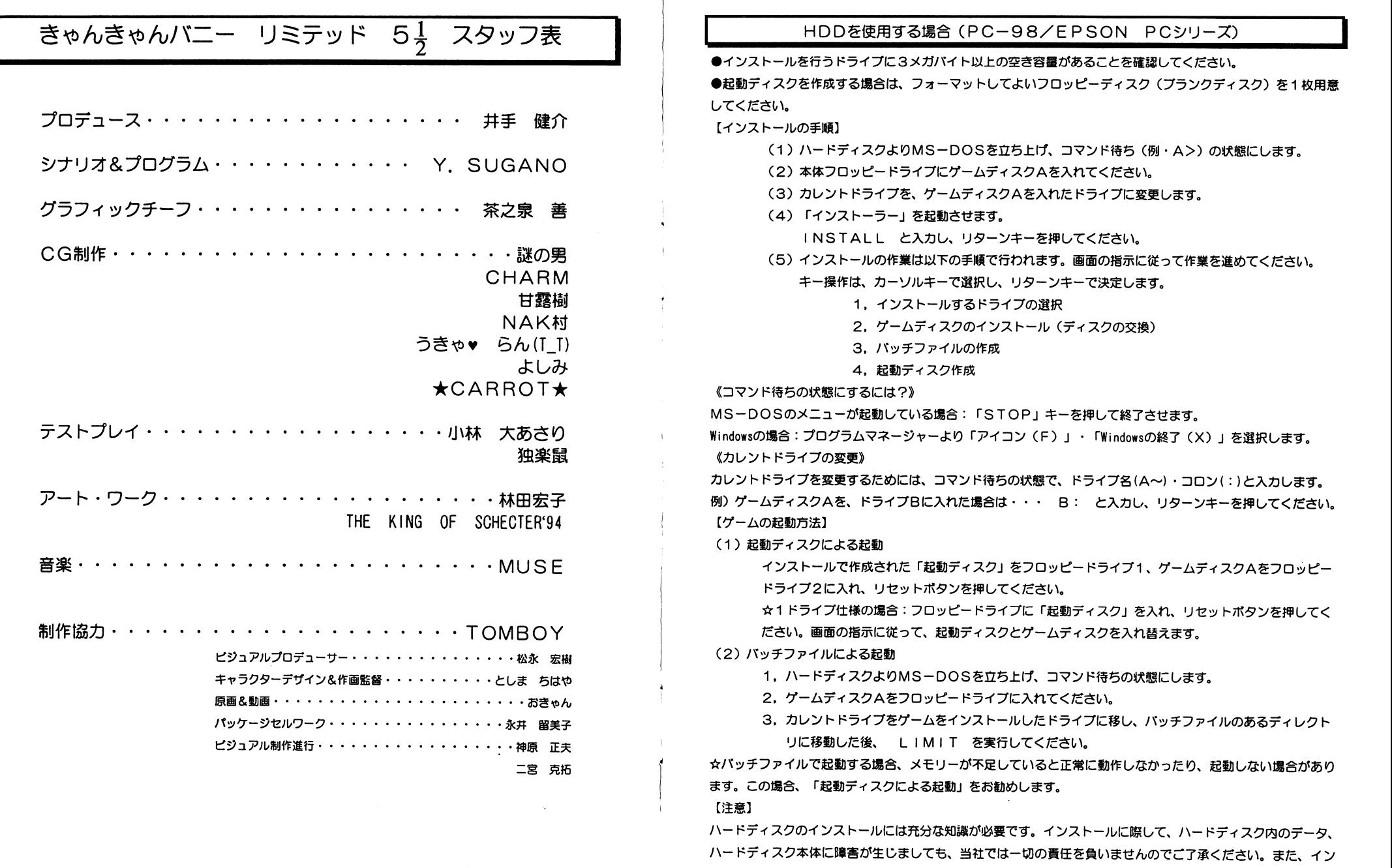

MS-DOSとWindowsは米国マイクロソフト社の登録商標または商標です。

<u>ストールには、これは「はっと言いても言いない</u>

 $-5-$ 

# ゲームの遊び方

## 「プロローグ】

ある日、あなたがいい夢を見ながら安らかに眠っている所に、 天から一条の光が降って来た! 光の正体は・・・・・・変なガキ。 ガキの癖に、神様だという…… あなたは、無理矢理に信者にさせられ、さらには 強引に、願い事をかなえてもらうことになってしまった…… 一応、恋人をつくるという事で、願い事の件は手を打ったものの…… はたしてあなたはこの災難を、生き延び、切り抜けて、 無事もとの平穏な生活に戻る事ができるのだろうか?

# 【基本操作方法】

### 【マウスの場合】

- マウス移動 :マウスカーソルを移動させる
- 左クリック :決定
- 右クリック :キャンセル
- 【キーボードの場合】
	- カーソルキー :マウスカーソルを移動させる
	- リターンキー :決定
	- エスケープキー:キャンセル

## 【タイトル画面】

ゲームをSTARTするとタイトル画面に以下のような3つのメニューが表示されます。

【ゲームを始める】

【名前の登録】

【おまけコーナー】(この項目はゲームを一度クリアしなければ表示されません)

【ゲームを始める】

ゲームを始めます。SAVEデータがある場合は【途中から】を選んでSAVEした 場所からゲームを再開することができます。初めて遊ぶときや一度クリアーしたけど もう一度、最初から遊びたい時などは【始めから】を選んでください。

【名前の登録】

ゲームの主人公(つまり貴方)の名前を登録できます。ここで名前を登録するとSA VEデータに反映されます。つまり名前は一つしか登録できません。

なお、きゃんバニシリーズのお約束として本名でプレイすることをお奨めします。 【おまけコーナー】

ゲームをクリアすると遊べるようになります。後ほど詳しく説明します。

# カクテル・ソフト SOUND BOX 制作裏話

音楽CDについて BY MUSE

構想3年、制作半年・・・・やっと完成までにこぎつけました。

「カクテルソフトのベスト・アルバム的CDを作ろう!」という話は、数年前から 幾度となく上がったのですが、その度に様々な問題に直面し、実現されずに時間だ けが過ぎていきました。

それを今回、このような形で発表できるに至って、とても感慨深いものがあります。

## 経過:

某月某日の会議より ぴろ 「音楽CDだけじゃ売れないと思うよ!」 亜希羅 「そうだね、どうしようか」 いでけん「・・・・・・・・・・| ぴろ 「なんていうかさ、流通の問題もあるわけだし」 亜希羅 「うーん、それもそうなんだよね」 いでけん「・・・・・・・・・・」 ぴろ 「やっぱりつくるからには大勢の人に聞いてもらわなきゃ」 亜希羅 「もちろん、そうだよね」 いでけん「・・・・・・・・・・」 ぴろ 「んーと、そうだ!ゲームとセットにしちゃうってのは?」 亜希羅 「うん、それはなかなかいいんじゃないかな」 いでけん「・・・・・・・・・・」 ぴろ 「いや、もうそれしかないでしょ。これでばっちり!どうです?社長!」 いでけん「俺は最初からそのつもりだったんだ!」 ぴろ 「・・・・・・・・・・」 (心の声:オイオイ、ホントか?) 亜希羅 「・・・・・・・・・・」 (心の声:やれやれ、やっときまったか・・・)

・・・と、まあこのような会議を経て、今回のCDの制作は決定したのでした。

最後に、この度の制作に際して多大なご協力を頂いた侚アイデスの井手健介代表取締役 ならびにカクテル・ソフトのプロデューサーである田所広成氏に心から感謝いたします。

> サウンド・プロデューサー 亜希羅/MUSE

# **CHARACTERS**

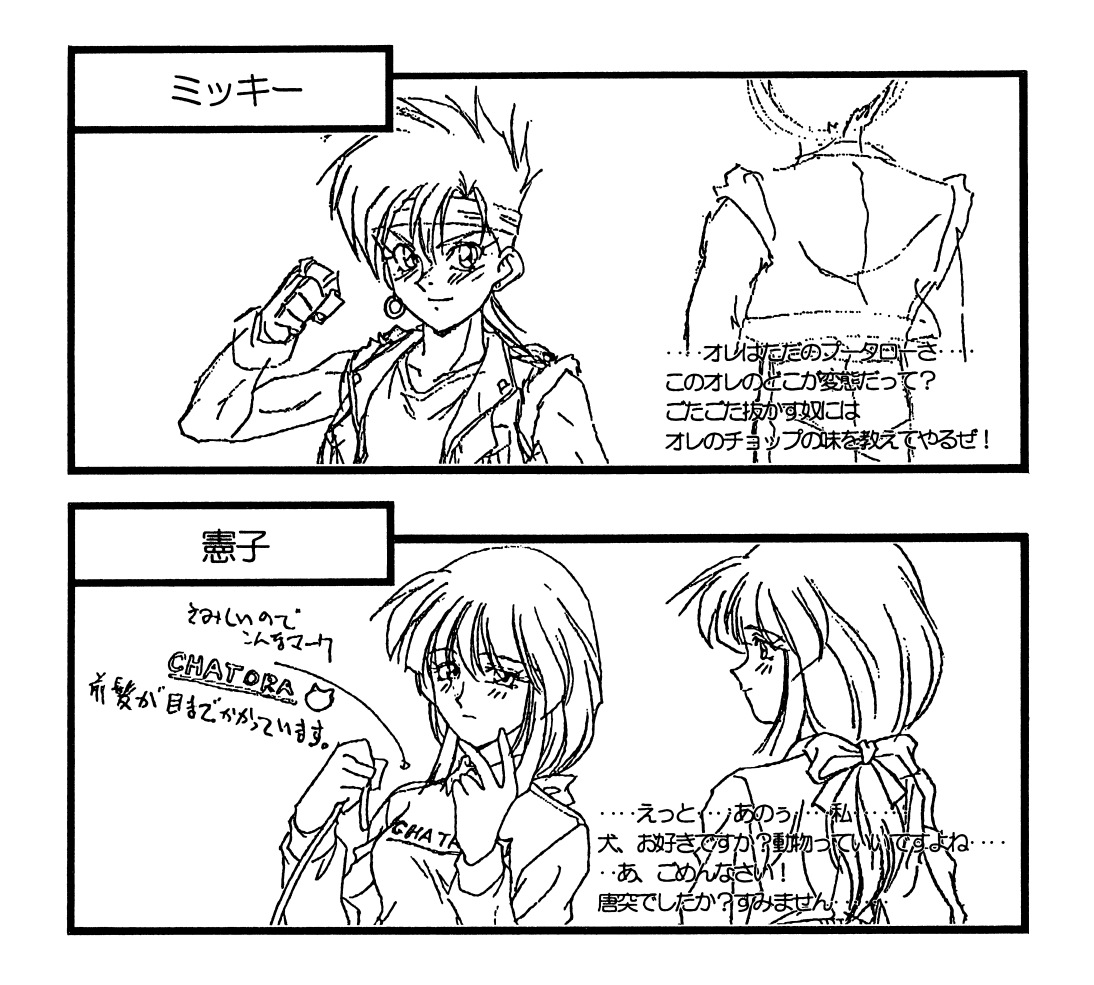

 $\mathbf{m} = \mathbf{m} = \mathbf$ 

#### 【ゲームのすすめかた】 【ゲームのすすめかた】

このゲームは、コマンド選択型のアドベンチャーゲームです。主に女の子を浸すシーンとムフフ・なことをするHシーンで矯成されています。

#### 【女の子を捜す】 \_\_\_\_\_\_\_\_\_\_\_\_

街の中を女の子を求めて、あちらこちらに移動したり移動レた先で女の子を口説いたりすることで、ゲームをすすめることになります。 りすることで、ゲームをすすめることになります。

あるポイントでの行動を一通り終えると、移動先を選択するためのウインドつが表示されます。その中から行きたい揚所にマウスカーソルを合わせて決定してください。**. . .** . . . . SAVEをすることもできます。SAVEできる数は8つです。

Hシーン]

上手く女の子を口説くことができると、Hシーンになります。コマンドを選択して、 上手く女の子を口説くことができると、いろんなところをさわったり、なめたりして、女の子を感じさせてください。さらに いろんなところをさわつだり、なめたりして、女の子を感じさせてください。さらに女の子と深いつながりをもてたときは、深く浅く、強く弱く、女の子と一緒に目一杯Hを楽しんでください。 SE×は単なる身体のつながりではありません。女の子に苅 する思いやりも火切ですよ。

#### 【攻略のヒント】

市 マルコン・ティー・ファー・ファー・ファー・ファー マー・コード アクセッション 新たな展開がひらかれるきっかけになるはすです。

- -またHシーンでは、三浅一深という言葉を思い出してみて下さい。

#### 【おまけコーナー】 【おまけコーナー】

ゲームをクリアするとこの項目がタイトル画面に表示されるようになります。 ゲームをクリアするとこの項目がタイトル画面に表示されるようになります。この項目を選択するとサブメニューとして次の項目が表示されます。

【音楽を聞く】CGを貝る]

【音楽を聞く】 【音楽を聞く】

このゲームの音楽は、同栂のCDの元になっ疋ものをつかっています。

このコーナーを利用することでアレンジ前のFM音源版とCDのアレンジ版とを聞き比べることができます。 聞き比べることができます。

上下の▲と▼を選択するとその間に表示されている曲名がスクロールします。お好み の曲を選択して下さい。曲を選択すると、曲名とその曲が何というゲームで使われた のかが表示され、音楽がスタートレます。

ゲームに戻るを選択するか、マウスのちクリックまたはEs Cキーを押すことでタイトル画面に戻ります。

CGを見る】

ゲーム中に使用されたCGを見ることができます。全てのCGを一通り見るとタイトル画面に戻ります。 ル画面に戻ります。

キャラクター紹介

# CHARACTERS

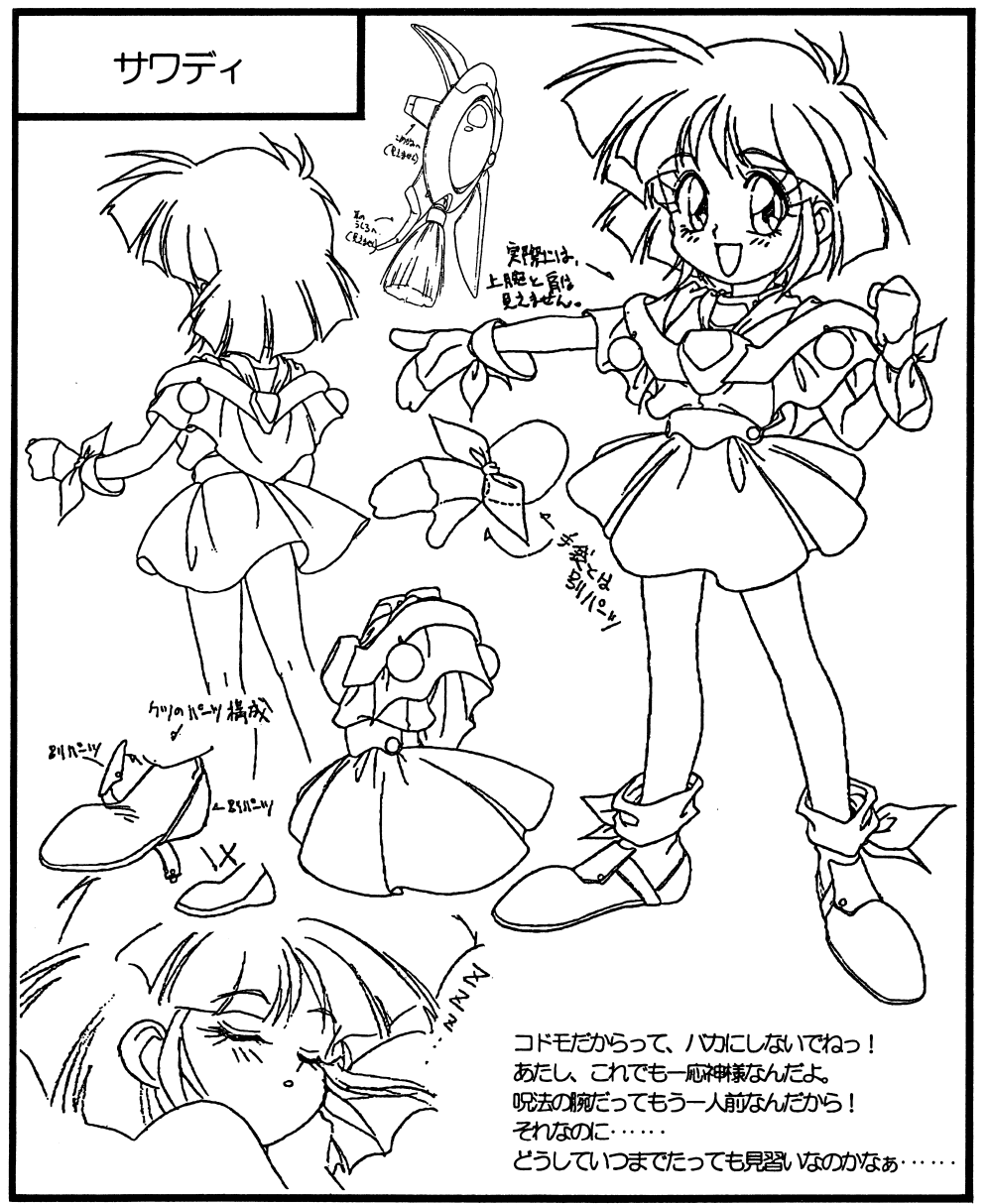

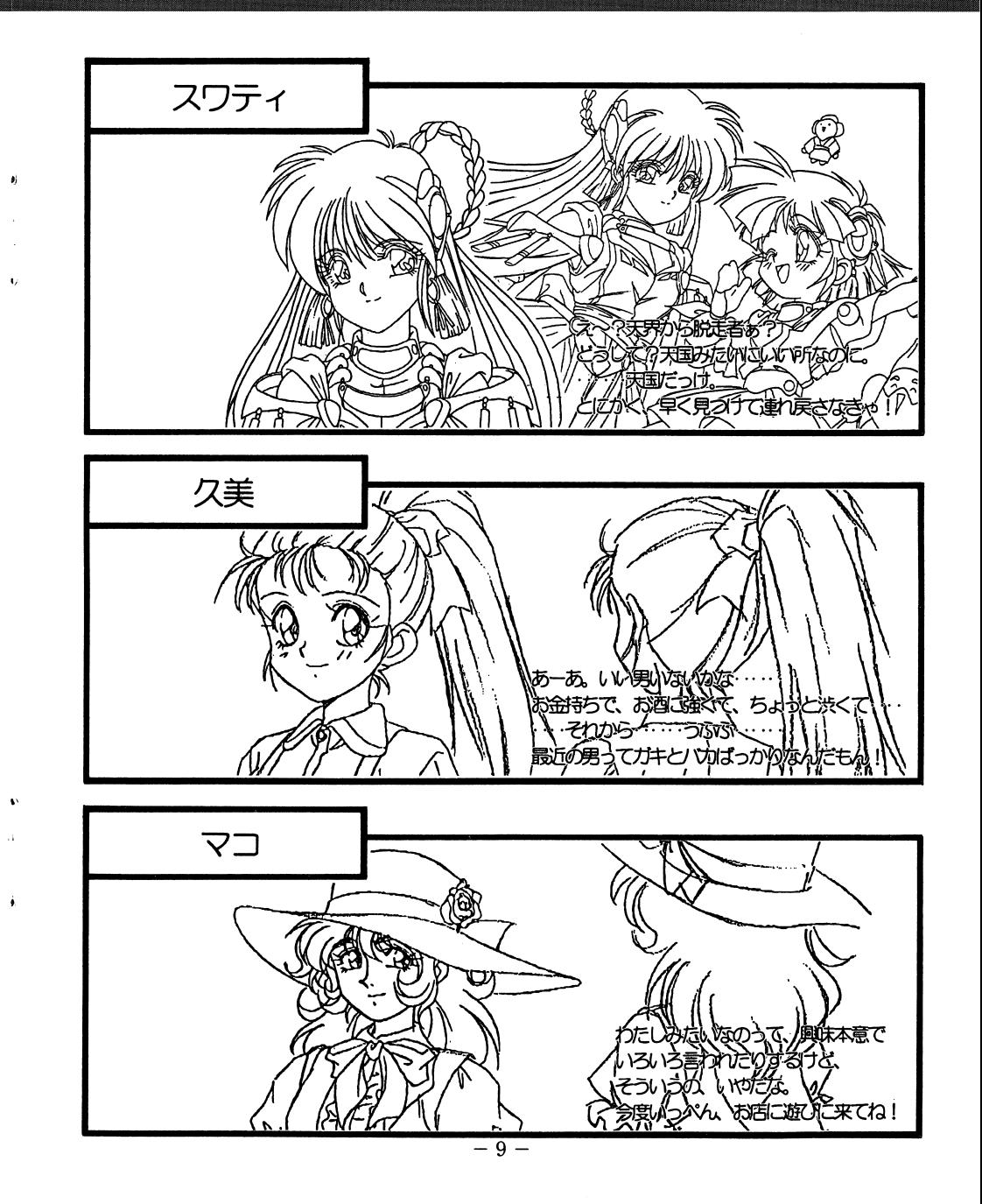